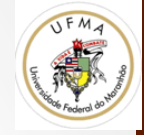

# Histogramas e Matching

#### Definição Histograma 1D

• O histograma de uma imagem em tons de cinza é uma **função** H(k) que produz o número de ocorrências de cada nível de cinza de uma imagem (função de distribuição de probabilidades) 

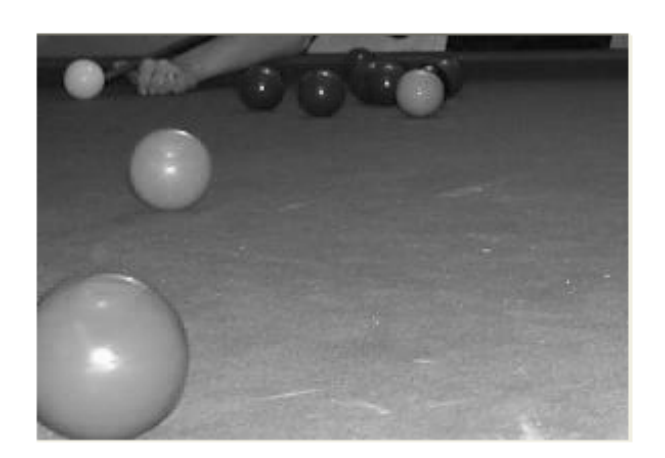

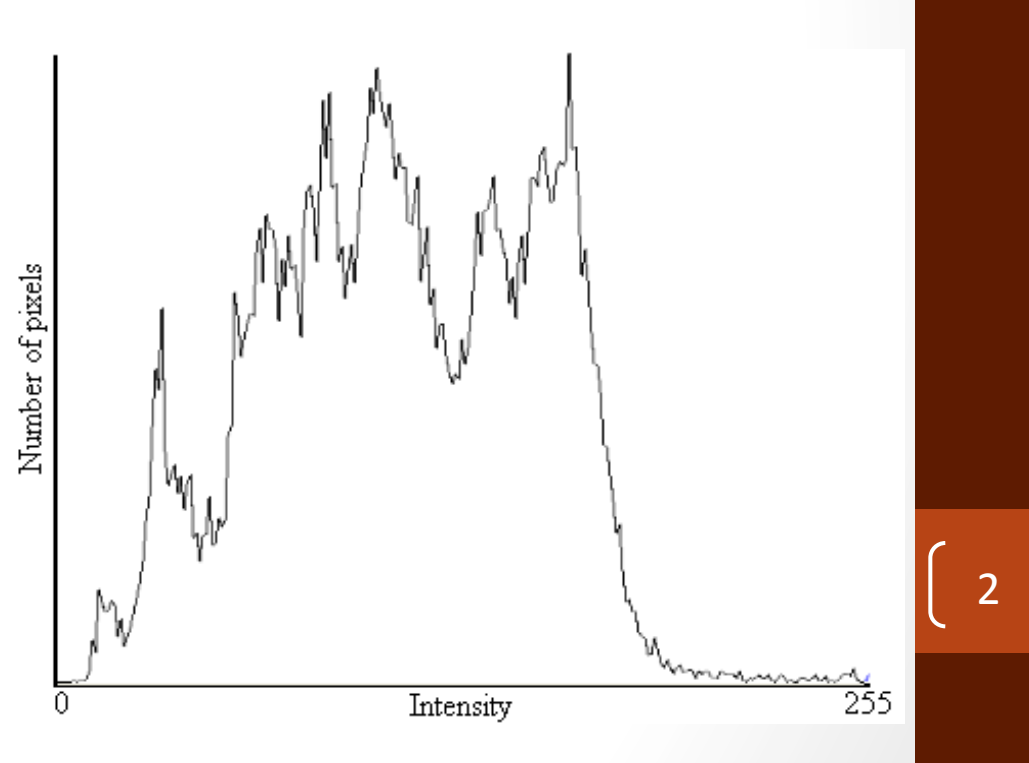

#### Exemplos de Histograma

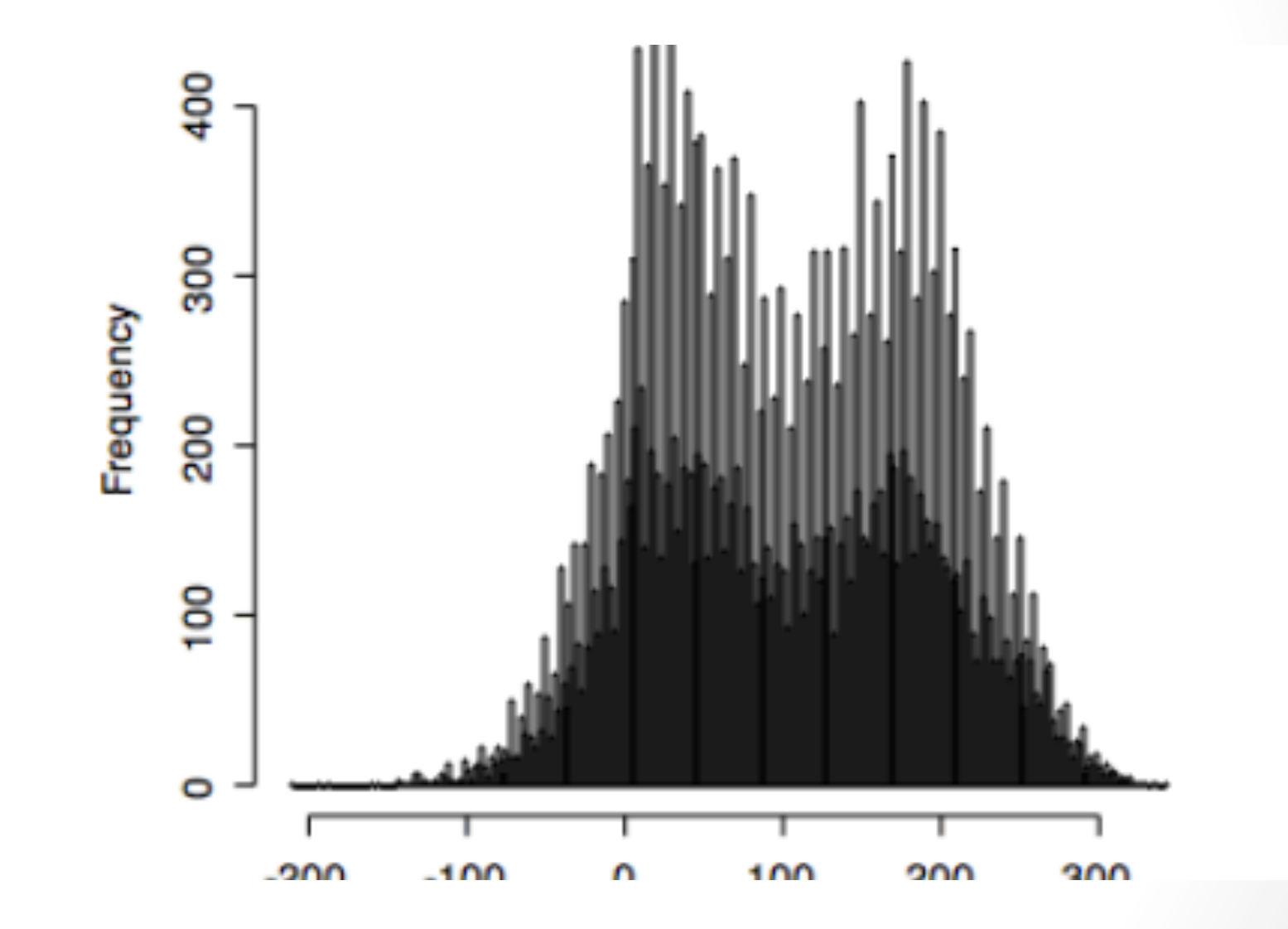

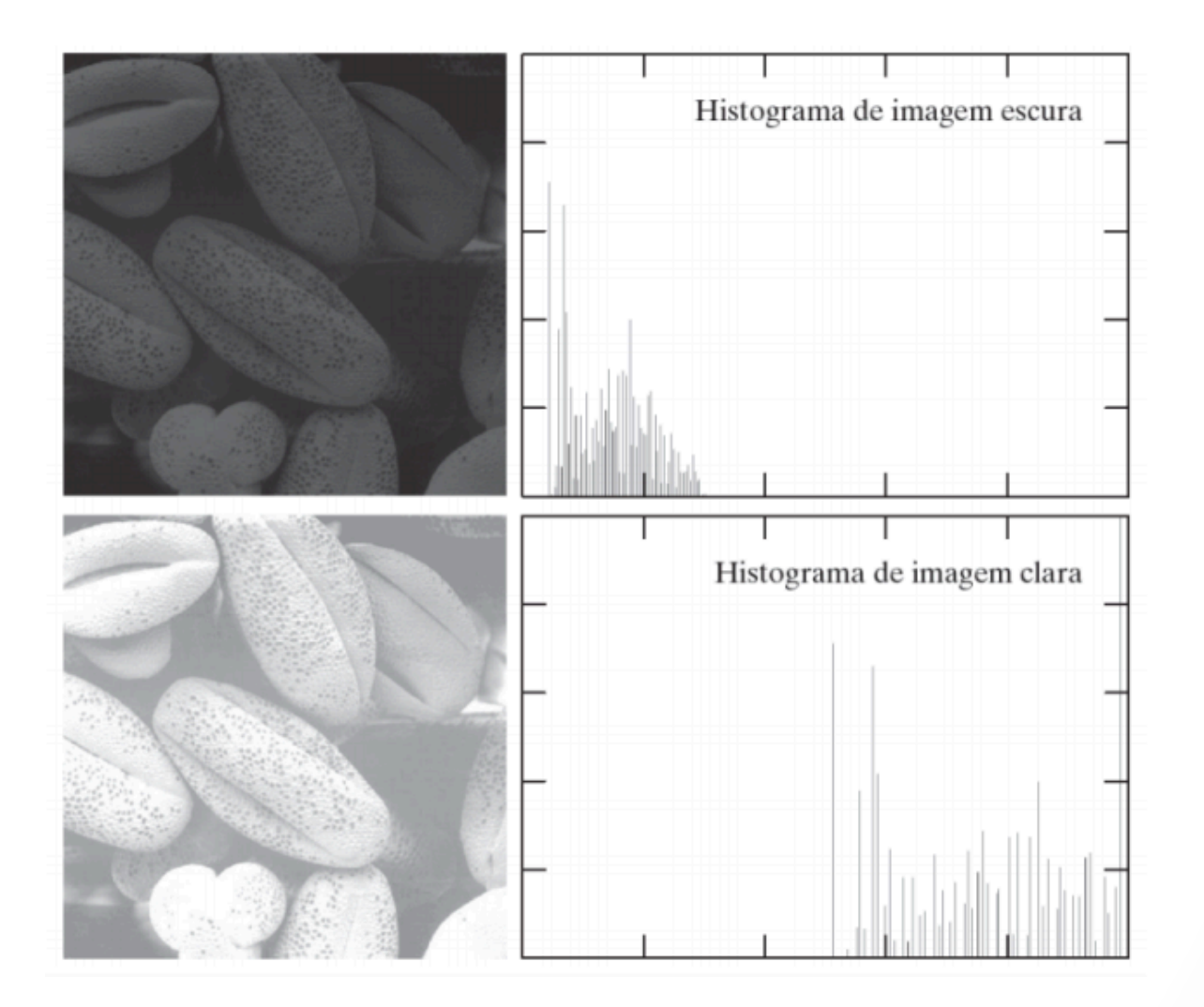

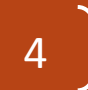

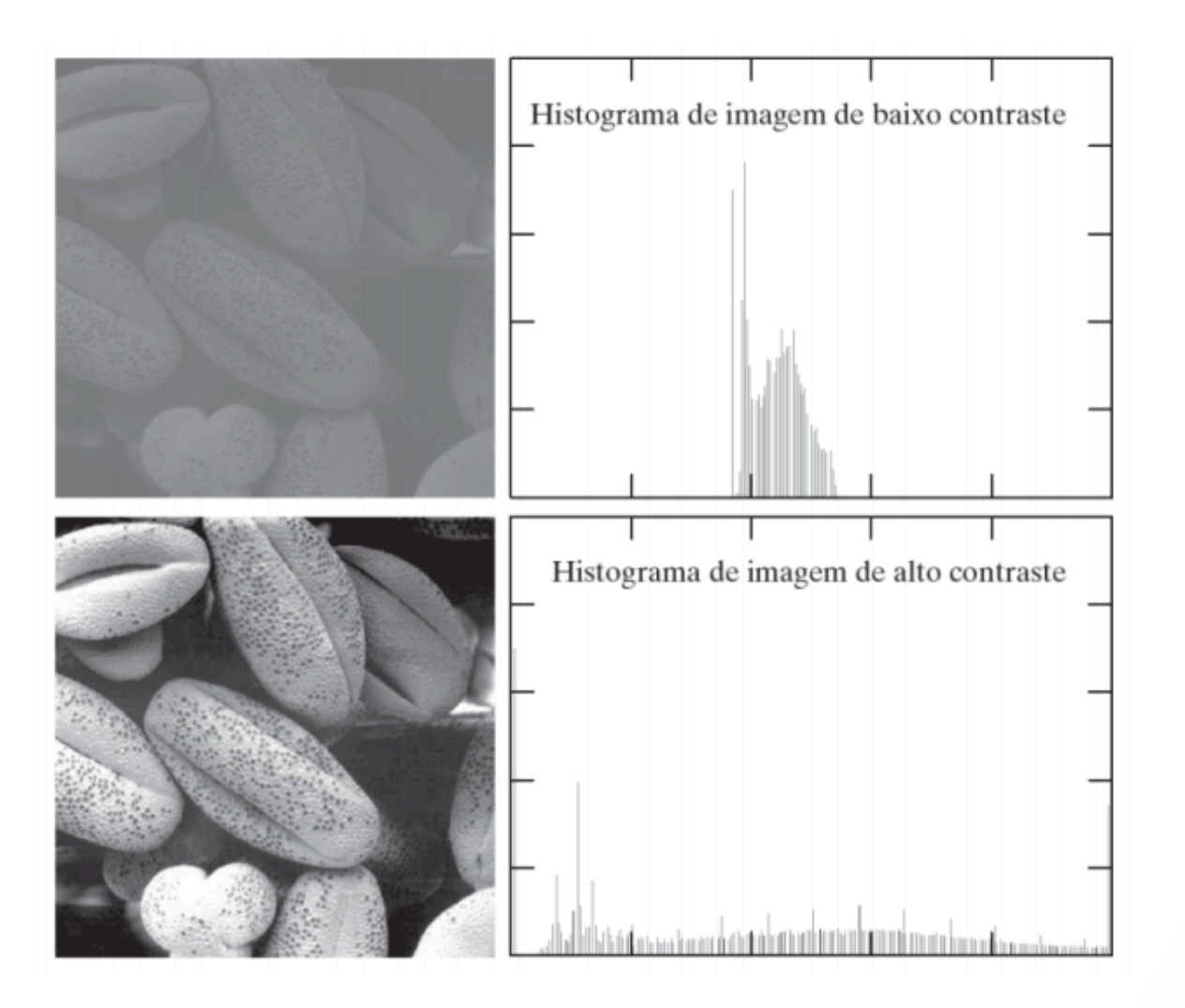

Qual a informação o Histograma fornece? 

- Informação global da distribuição de tonalidades
	- Probabilidades
- · Independente de localização e orientação
- Pode ser usada em problemas de classificação?
	- cuidado, imagens diferentes podem possuir o mesmo histograma

#### Processo Histograma 1D

Para todo valor de Z: inicialize  $H(z) = 0$ onde **z** varia de 0 a L-1, sendo L a quantidade de tons diferentes possíveis para a imagem

7 

#### **z** também é chamado de bin

Para cada pixel da imagem

•  $H(pixel(img(I,j))$  ++;

# Usando opency para obter o histograma

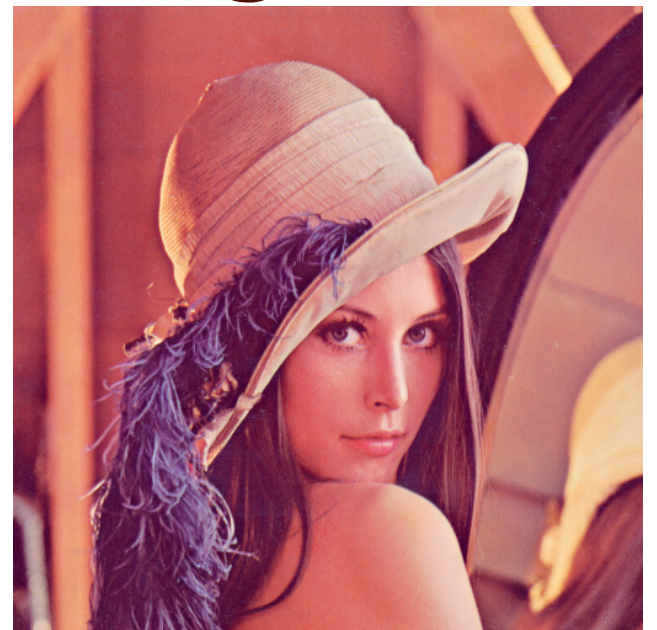

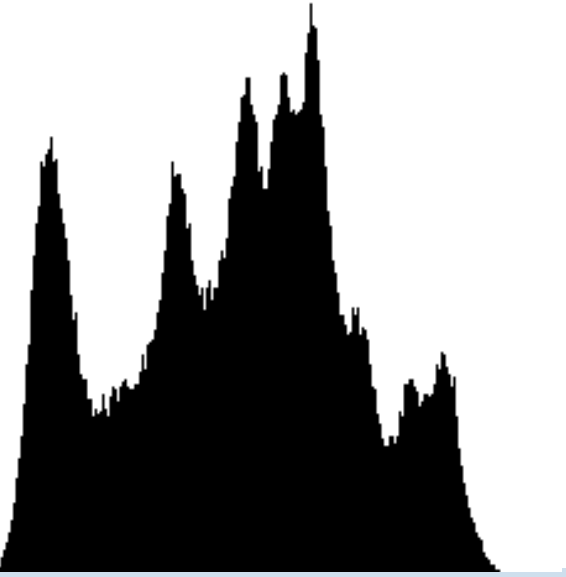

8 

Mat  $gray\_image = imread("lenna.png", CV_8U);$ MatND histogram; int number  $bins = 256$ ; calcHist( &gray\_image, 1, 0, Mat(), histogram, 1, &number\_bins, NULL );

#### Para realmente obter Probabilidades

- O histograma normalizado é uma função [0,1] onde se basicamente divide-se H[k] pela quantidade de pixels da imagem e se representa probabilidades
- Aqui, cada H[k] representa a probabilidade de cada valor de pixel da imagem

$$
P_r(r_k) = \frac{n_k}{n}
$$
  

$$
0 \le r_k \le 1
$$

#### Na tabela

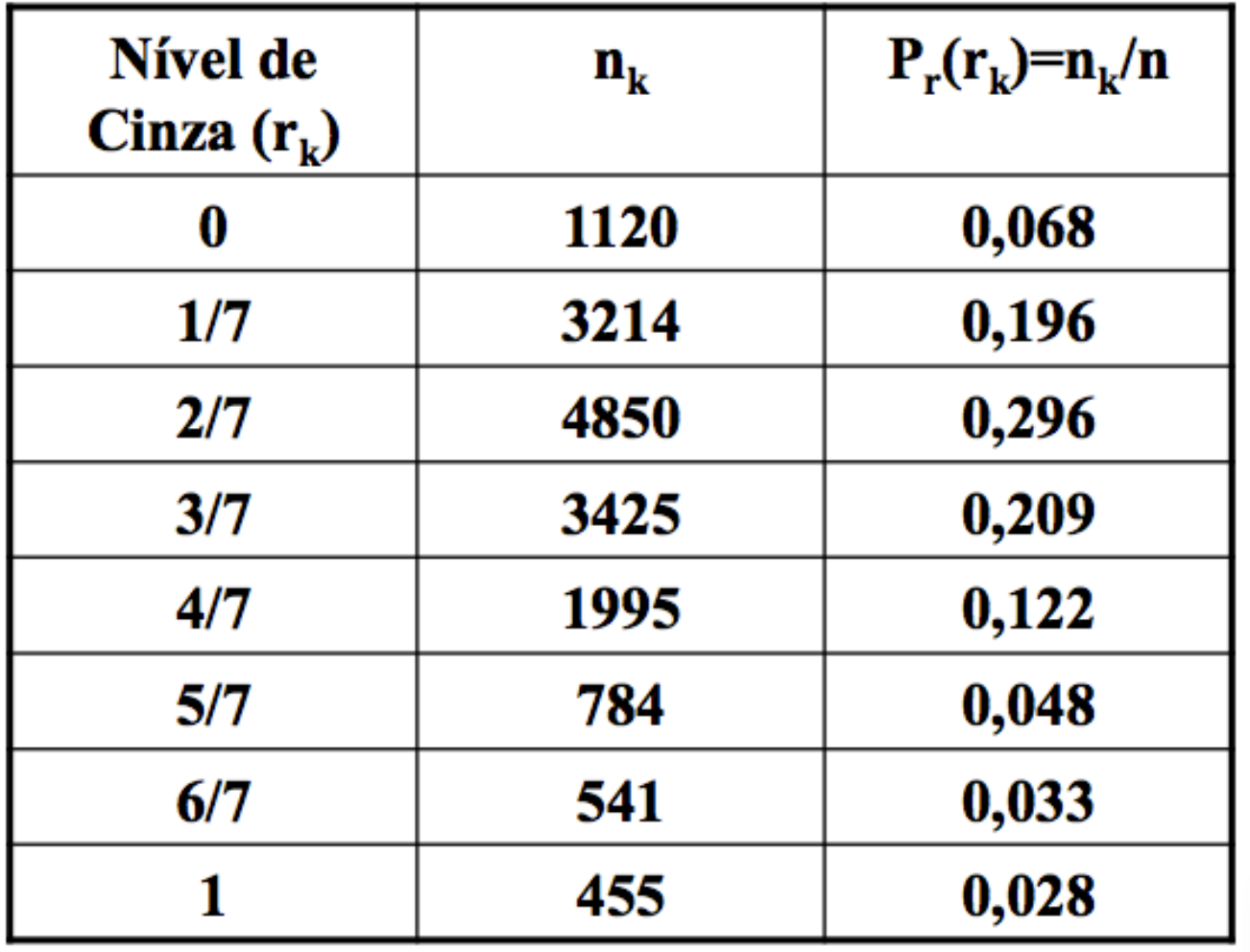

 $\vert \left( \begin{array}{c} 10 \end{array} \right) \vert$ 

# Normalização pelo Maior

- Outra maneira de normalizar um histograma é:
- 1. Obtenha o maior valor do histograma  $(max(H(k)))$
- 2. Divida todos os elementos do histograma por esse maior valor

11 

· histograma está normalizado entre [0 ... 1]

Com o opency: normalize(histogram,histogram,1.0); 

# Histogramas também podem ser ND

- No caso de imagens multidimensionais, o histograma é calculado separadamente para cada canal
- A forma que as cores são distruibuídas influenciam diretamente no resultado

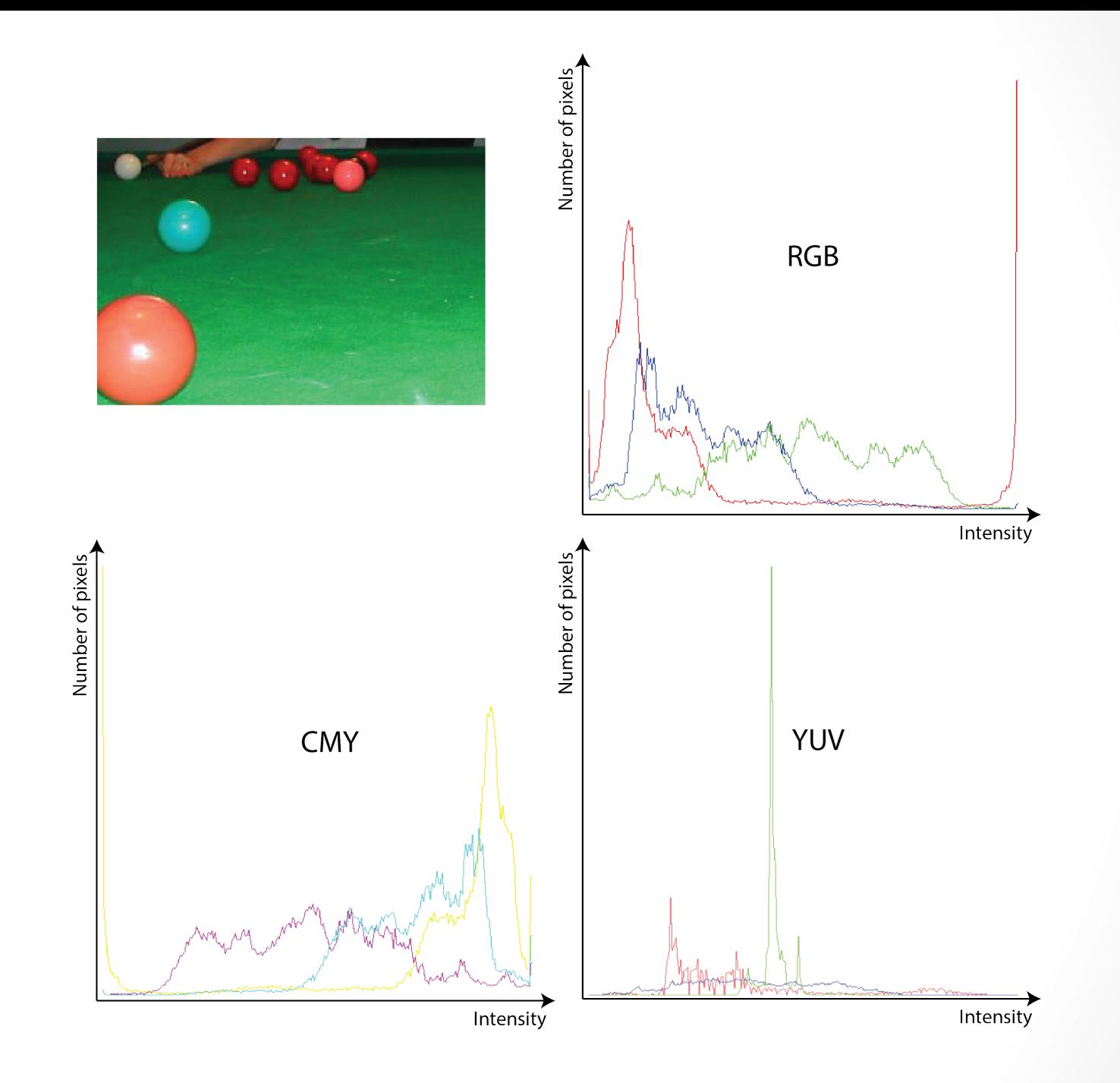

 $\begin{bmatrix} 13 \end{bmatrix}$ 

#### HistogramaND no opency

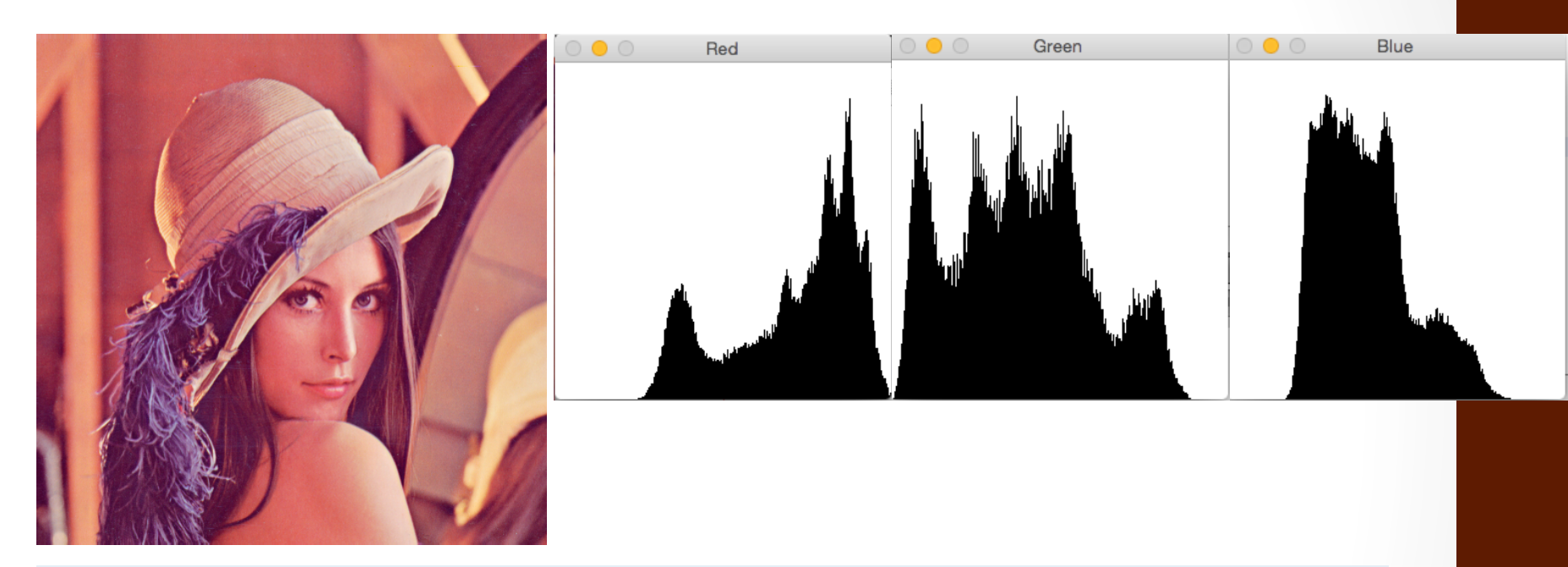

Mat b\_hist, g\_hist, r\_hist; vector<Mat> bgr\_planes; split( src, bgr\_planes ); calcHist( &bgr\_planes[0], 1, 0, Mat(), b\_hist, 1, &number\_bins, NULL ); calcHist( &bgr\_planes[1], 1, 0, Mat(), g\_hist, 1, &number\_bins, NULL ); calcHist( &bgr\_planes[2], 1, 0, Mat(), r\_hist, 1, &number\_bins, NULL );

# E se considerarmos o histograma 3D?

- E utilizar todos os canais ao mesmo tempo?
- O que podemos supor é que o poder de discriminação seja melhor
- **O que fazer com o número de bins do histograma?**

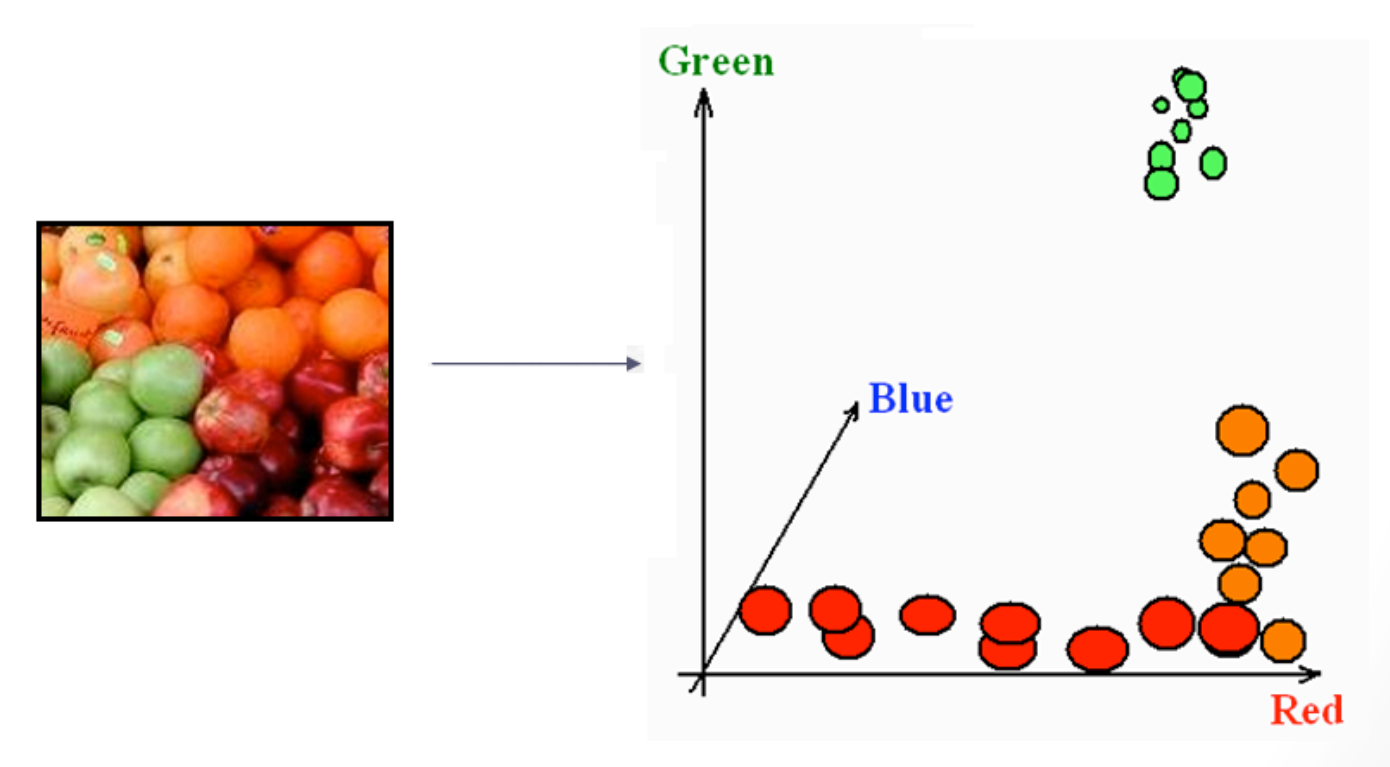

# Histograma 3D

- Utilize quantização para reduzir a quantidade de informação por canal
	- 6 bits =  $262,144$
	- 4 bits =  $4,096$
	- 2 bits  $= 64$

• Faça você esse exemplo! 

### Equalização de Histogramas

- Aplicado para imagens que possuam baixo contraste
- Realiza o processo espalhando ocorrências sobre todos os níveis de cinza

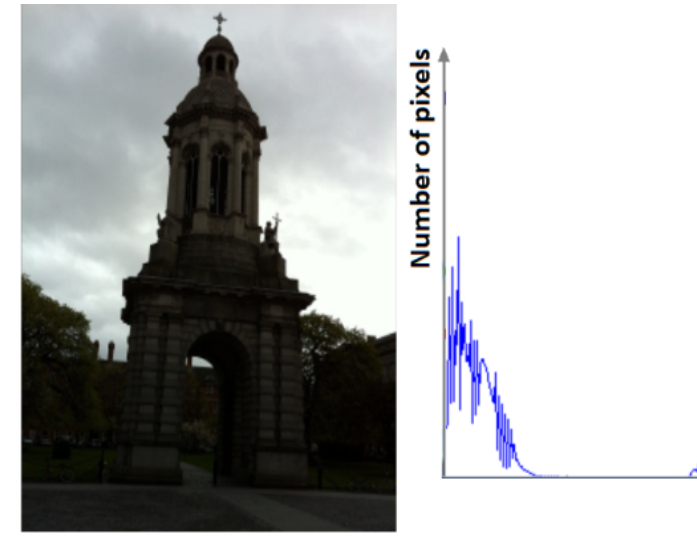

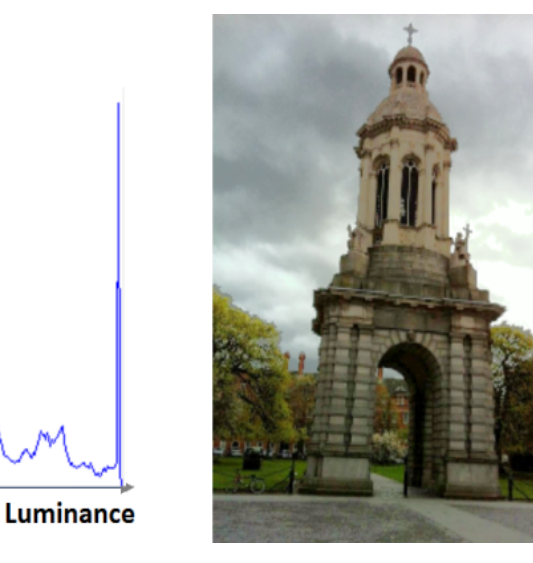

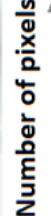

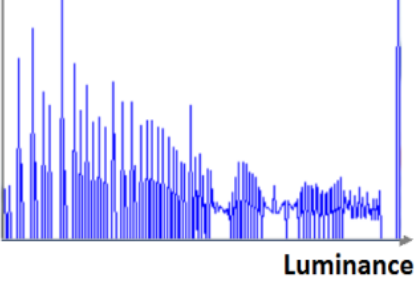

### Processo de Equalização

- O processo é feito atarvés de uma função de transformação T (histograma acumulativo)
- T acumula ocorrências de tonalidades anteriores sujeiro ao fator de distribuição: *L* −1

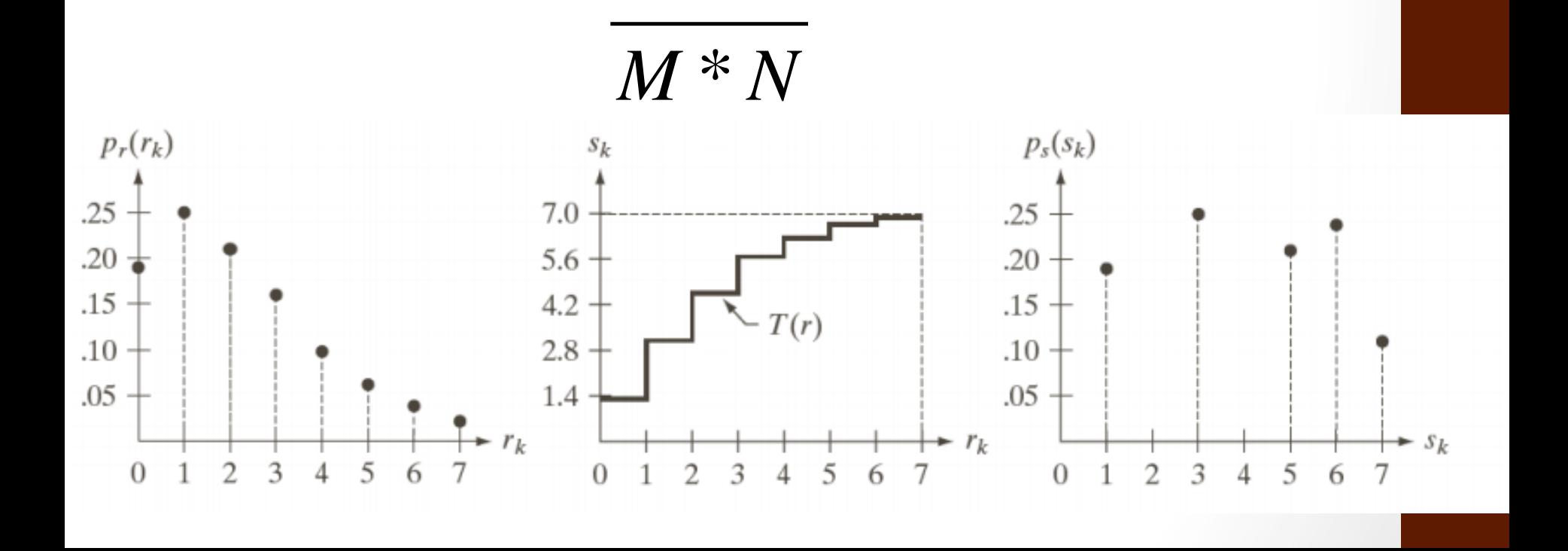

### Processo de Equalização

- Seja r definida entre [0, L-1]
- A função T(r):

$$
T(r_k) = \frac{(L-1)}{M*N} \sum_{j=0}^{k} n_j
$$

sendo  $k = 0, 1, 2, 3, ... L-1$ 

A função cria uma tabela de mapeamento de cores Utilize uma função de arredondamento ou rk deve ser um valor inteiro

#### Processo de Equalização

• Para  $M*N = 30e10$  niveis de cinza

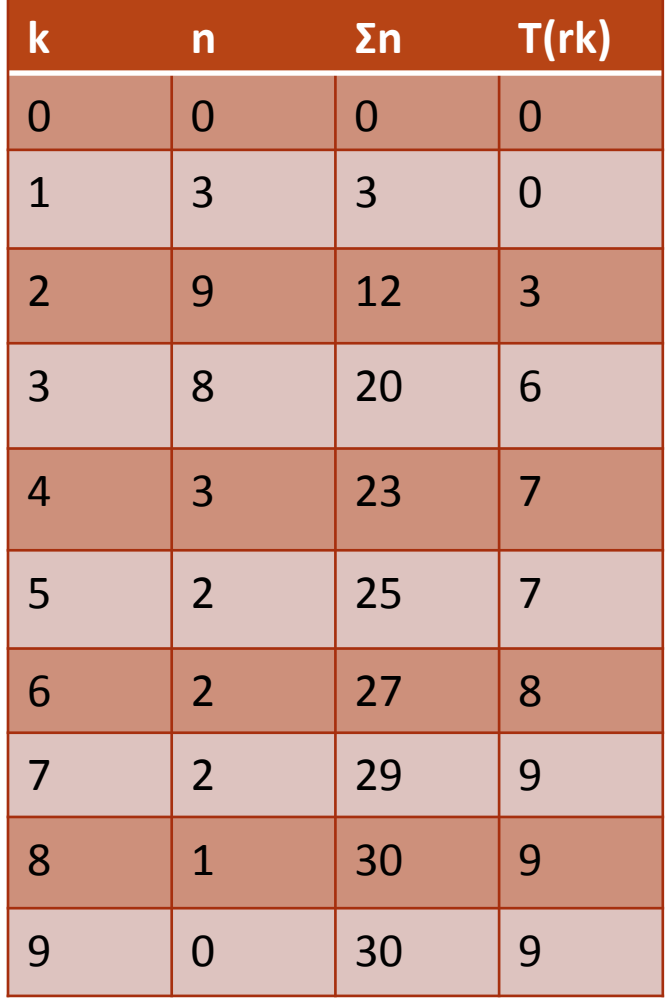

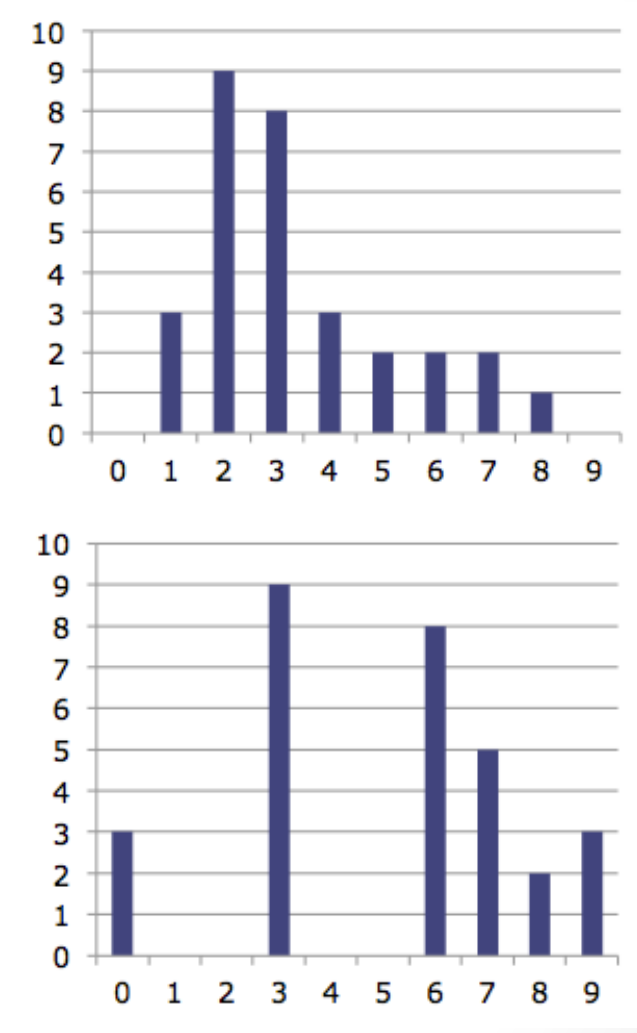

### Equalização de Histogramas

• **equalizeHist(image,result);** 

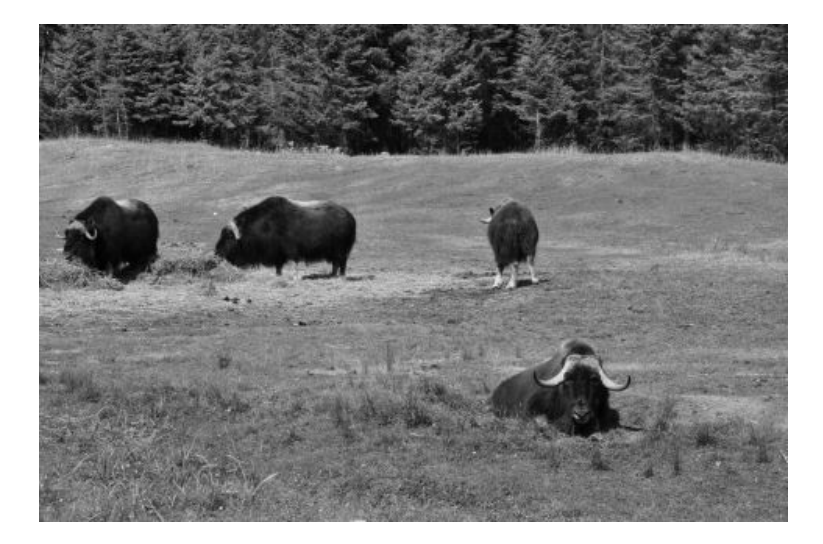

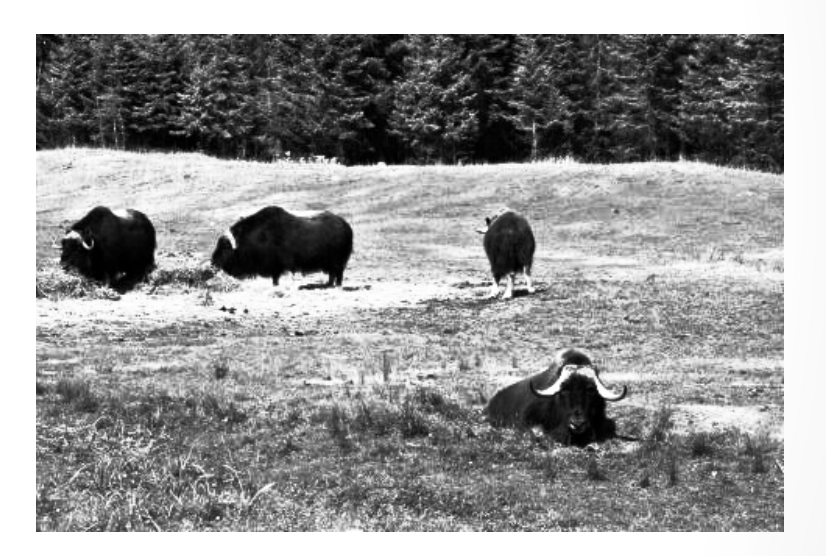

#### USANDO HISTOGRAMAS 22

#### Equalização de Histogramas

cvtColor(image, hls\_image, COLOR\_BGR2HLS); vector<Mat> channels; split(hls\_image, channels); equalizeHist( channels[1], channels[1] ); merge( channels, hls\_image );

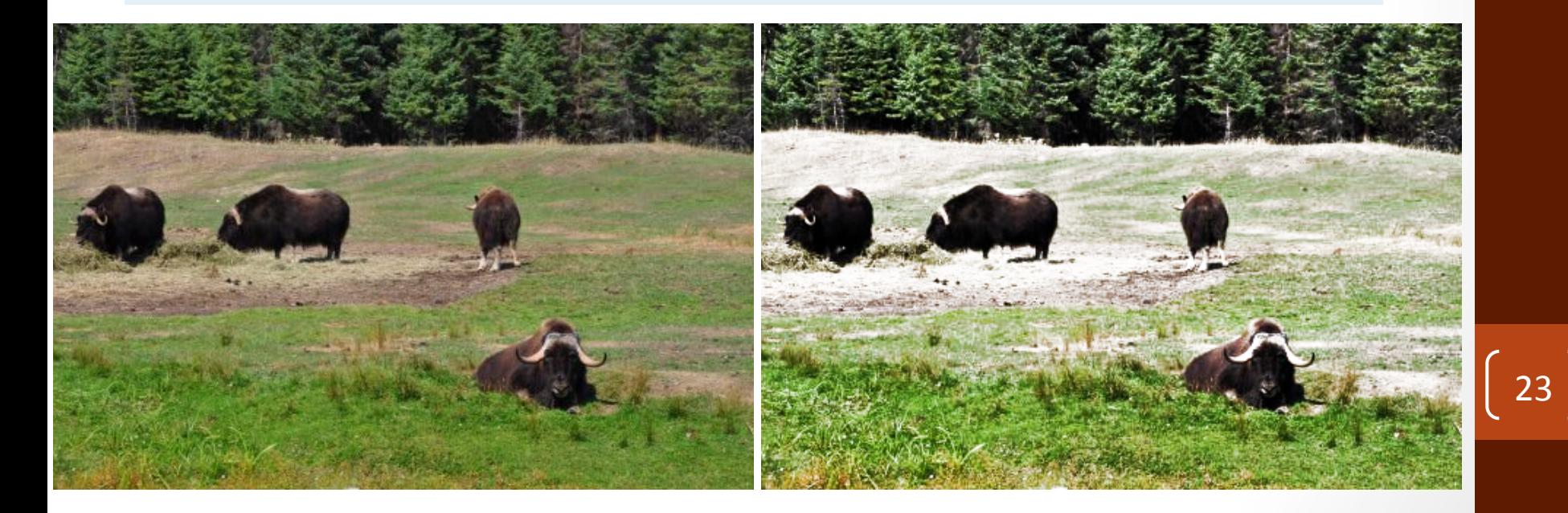

### Comparação de Histogramas

- Motivo
	- Para encontar imagens similares (note na distribuição de tonalidades)
- Métrica para comparação
	- Correlação (uma das)
	- Sempre realizado sobre histogramas normalizados

#### Métricas de Correlação

$$
D_{Correlation}(h_1, h_2) = \frac{\sum_i (h_1(i) - \overline{h_1})(h_2(i) - \overline{h_2})}{\sqrt{\sum_i (h_1(i) - \overline{h_1})^2 \sum_i (h_2(i) - \overline{h_2})^2}}
$$
  

$$
D_{\text{ext}}(h_1, h_1) = \sum_i \frac{(h_1(i) - h_2(i))^2}{\sum_i (h_2(i) - \overline{h_2})^2}
$$

$$
- D_{Chi-Square}(h_1, h_2) = \sum_i \frac{(h_1(i) - h_2(i))}{(h_1(i) + h_2(i))}
$$

$$
- D_{Intersection}(h_1, h_2) = \sum_i min(h_1(i), h_2(i))
$$

$$
-D_{Bhattacharyya}(h_1, h_2) = \sqrt{1 - \frac{1}{\sqrt{h_1 \cdot h_2} N^2} \sum_i \sqrt{h_1(i) \cdot h_2(i)}}
$$

- where
	- $N$  is the number of bins in the histograms,  $\overline{O}$

$$
\circ \overline{h_k} = \frac{\sum_i (h_k(i))}{N}
$$

#### Query usando Histogramas

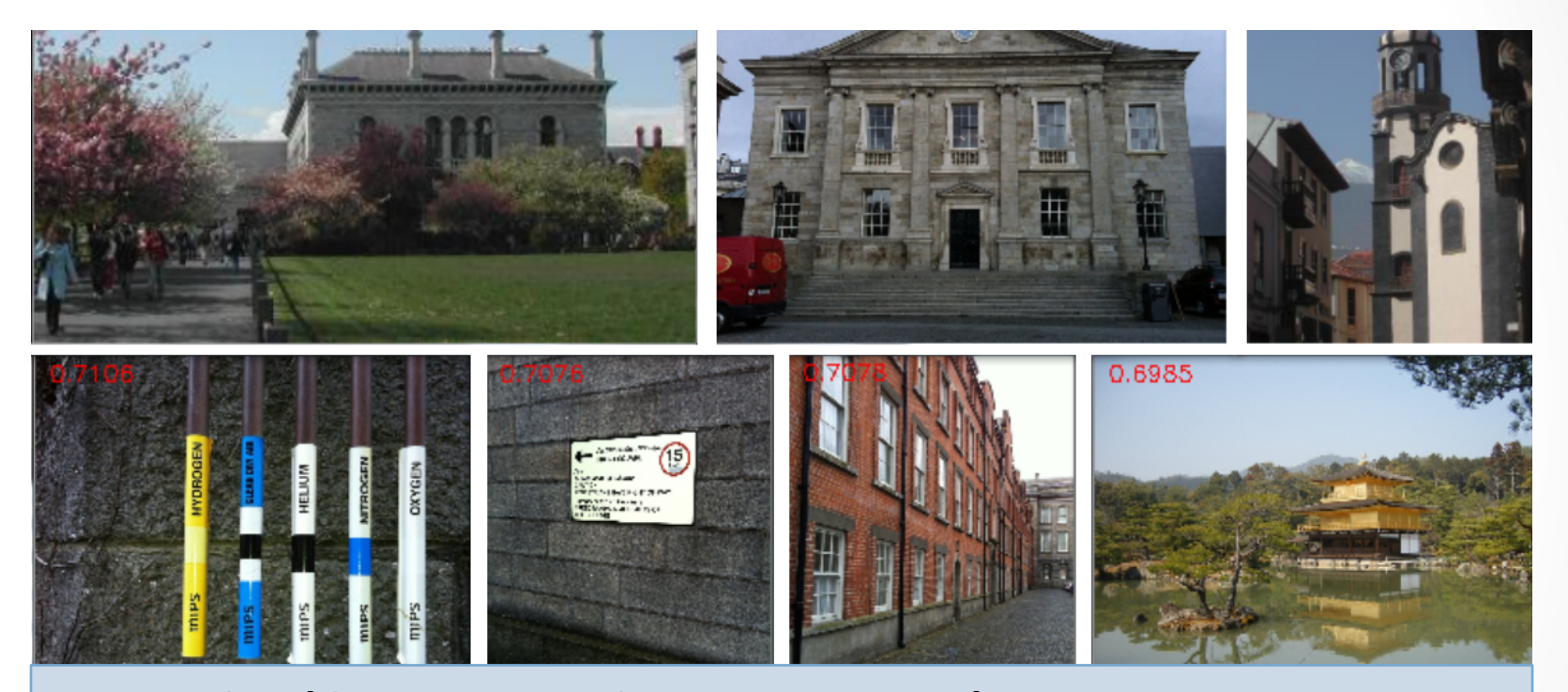

normalize( histogram1, histogram1, 1.0); normalize( histogram2, histogram2, 1.0); double matching= compareHist( histogram1, histogram2, **CV\_COMP\_CORREL);** 

# Matching usando Histograma

- Técnica usada para encontrar um conjunto de correspondências semelhantes entre si
- Passos
- 1. Obtenha um conjunto representativo (templates)
- 2. Calcula o histograma desses representantes
- 3. Normaliza o histograma para o maior valor ser 1
- 4. Usa projeção inversa (backprojection) do histograma sobre a imagem que se deseja encontrar

**O resultado é um mapa de probabilidades P que indica a similaridade do histograma com a imagem**

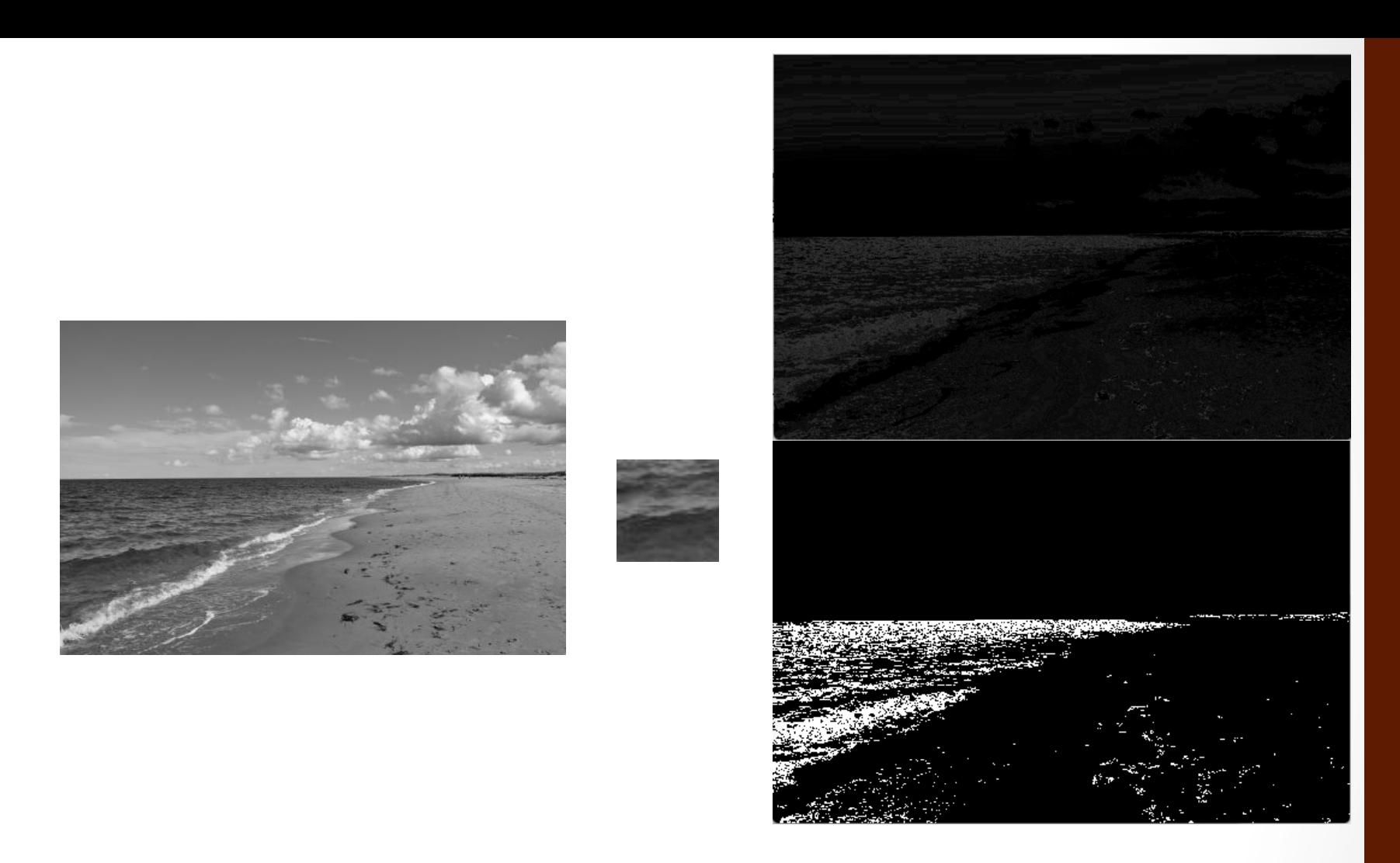

calcHist( &imageROI, 1, 0, Mat(), histogram, 1, &number\_bins, NULL); normalize( histogram, histogram, 1.0); calcBackProject(&image, 1, 0, histogram, result, &ranges, 255.0, true); 28

# Colorida

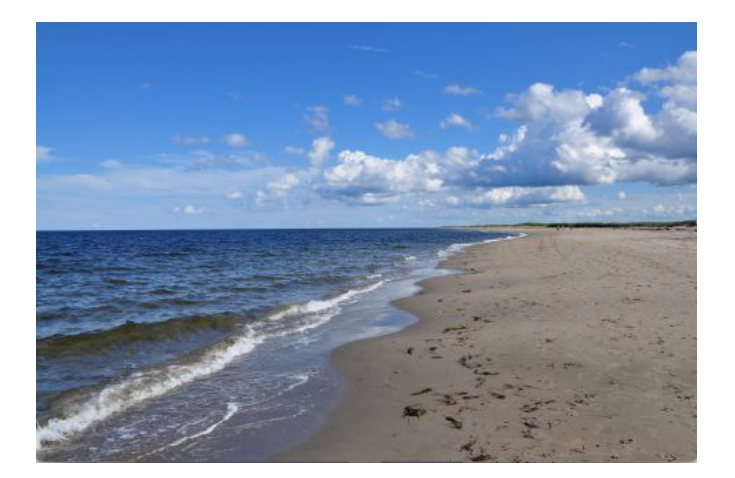

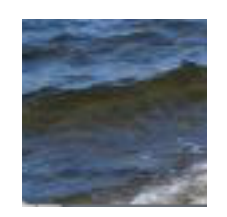

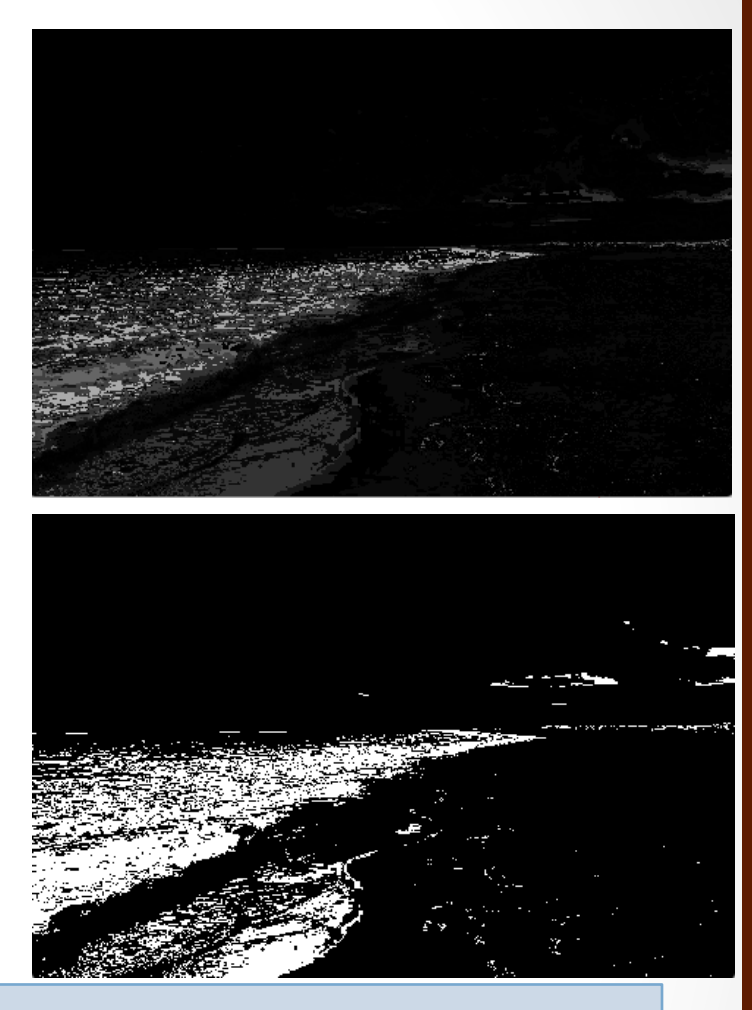

calcHist( &imageROI, 1, channel\_numbers, Mat(), histogram, image.channels(), number\_bins, channel\_ranges ); normalize( histogram, histogram, 1.0); calcBackProject(&image, 

1,channel\_numbers,histogram,result,channel\_ranges,255.0); 

#### Outro exemplo com HLS

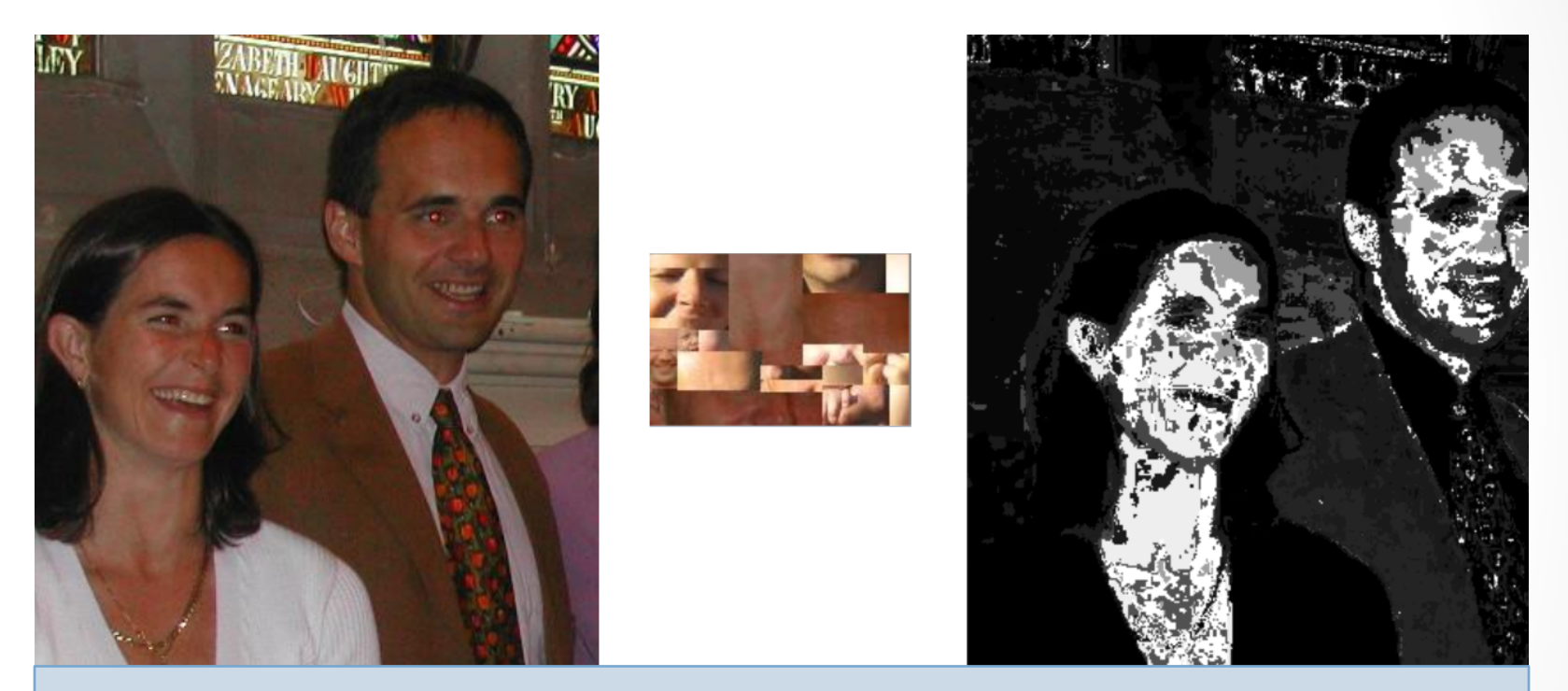

calcHist( &hls\_samples\_image, 1, channel\_numbers, Mat(), histogram,image.channels(),number\_bins,channel\_ranges); normalize( histogram, histogram, 1.0); Mat probabilities = histogram.BackProject( hls\_image );